# Story Map: un nuovo modo di raccontare storie con le mappe

di Esri Italia

**L'articolo riguarda le ultime applicazioni web sviluppate da Esri chiamate Story Map. Queste rappresentano un modo nuovo di narrare storie e sono semplici da realizzare, intuitive, open source e presentano una varia casistica di applicazione fra cui le più importanti sono Map Tour, Storytelling text and legend, Short list e Swipe.**

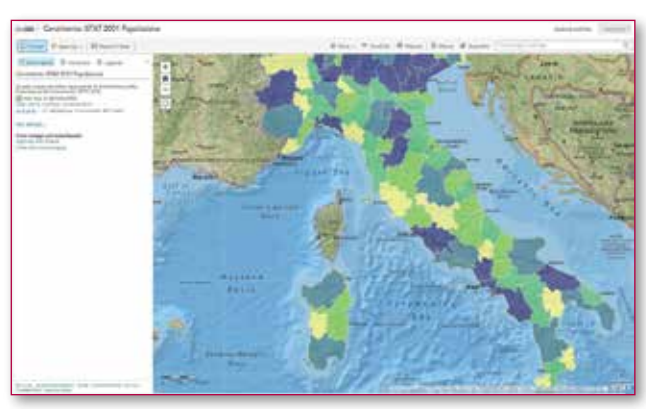

*Fig. 1 - Mappa tematica che rappresenta la distribuzione della popolazione secondo il censimento ISTAT 2001.*

e Story Map sono semplici applicazioni web che consentono di raccontare storie combinando mappe in-<br>terattive disponibili sul web, con testo, foto, video e<br>altri contenuti multimediali. Esri ha sviluppato una serie di e Story Map sono semplici applicazioni web che consentono di raccontare storie combinando mappe interattive disponibili sul web, con testo, foto, video e template che possono dare vita a diverse forme di narrazione tra cui: il viaggio raccontato tappa per tappa, il territorio svelato attraverso i suoi punti di interesse, un'area geografica descritta attraverso un catalogo ragionato di mappe tematiche. Tutte le applicazioni proposte sono open source e possono essere scaricate dal sito storymaps.esri.com o dal GitHub. Anche su ArcGIS Online sono disponibili di continuo nuove applicazioni personalizzabili dedicate a raccontare storie. Visitate il sito storymaps.esri.com per essere sempre aggiornati sulle ultime novità e applicazioni pubblicate.

# Come si realizza una Story Map

Prima di costruire la vostra Story Map, è importante pensare con attenzione alla storia che si vuole raccontare e soprattutto al pubblico che si desidera raggiungere. Il testo deve essere breve, le mappe facilmente comprensibili, e il messaggio complessivo molto chiaro.

Con gli strumenti e i dati resi disponibili da Esri sul web, è possibile sovrapporre cartografia di base di diverso tipo e combinarla con ulteriori dati derivati da fogli di calcolo e shapefile. Si può scegliere il modello (template) di narrazione e, secondo le proprie esigenze, si possono realizzare più applicazioni che utilizzano: una sola mappa web, due o più livelli di una mappa oppure diverse mappe web.

È arrivato il momento di inserire un titolo e una descrizione. Le immagini e i video devono essere accessibili tramite gli indirizzi web, a meno che, solo per le immagini, non si decida di caricarle direttamente dal proprio PC attraverso "copia" e "incolla". Vi consigliamo di utilizzare testi brevi e immagini di dimensioni proporzionate allo spazio a loro riservate nel template della Story Map, perchè immagini di grandi dimensioni richiedono più tempo per essere visualizzate.

Molte applicazioni possono essere configurate direttamente attraverso un'interfaccia di ArcGIS Online. Potrete trovare ulteriori utili dettagli per la configurazione e per le opzioni di hosting, nel file README allegato ad ogni applicazione. Le applicazioni rese disponibili da Esri consentono agli utenti di creare rapidamente e pubblicare Story Map. Ma potrete comunque aumentare la qualità del vostro racconto perfezionando alcune elementi. Colori e simboli delle mappe, tipologie di popup, legende, fotografie e video, sono tutti elementi importanti per rendere la storia più attraente e piacevole da consultare. Modificate gli elementi ed i dettagli fino a quando la Story Map non vi soddisfi pienamente. Inserite la vostra Story Map su un server accessibile al vostro pubblico. In alternativa potrete usare il vostro account ArcGIS Online che vi consente di usufruire di una piattaforma ideale per pubblicare le vostre Story Map, per condividere i dati, collaborare con i colleghi, e accedere alle più recenti e interessanti applicazioni per raccontare storie con le mappe.

#### Quattro applicazioni per le vostre Story Map

## *Map tour – il racconto in un itinerario*

Sono molte ormai le storie costruite sulla base di questa applicazione denominata Map Tour. L'applicazione presenta una narrazione basata su luoghi, individuati da una sequenza di punti su una mappa, descritti da foto e didascalie. Il design grafico dell'applicazione è molto efficace e il layout della pagina si adatta automaticamente alle dimensioni dello schermo. Le funzioni di caricamento e modifica dei contenuti sono molto facili da usare.

# *Storytelling text and legend -presentare una mappa o una serie di mappe correlate*

La versatile applicazione denominata Storytelling text and legend è utile per presentare e descrivere una singola mappa o una serie di mappe tematiche correlate. Per ogni mappa inserita si aggiunge una voce al menù principale dell'applicazione.

La voce del menù consentirà di richiamare la mappa per la consultazione. Se la serie di mappe inserite ha un ordine cronologico, apparirà anche una barra del tempo.

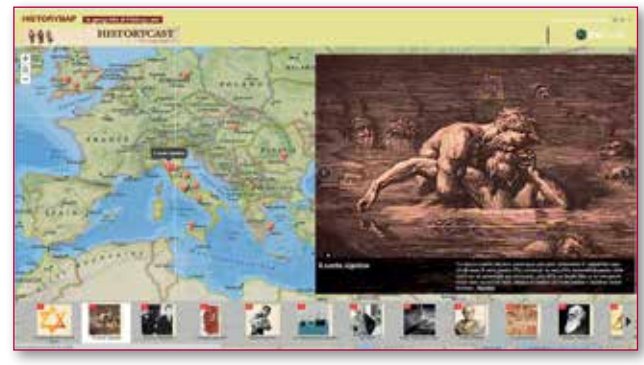

*Fig. 2 – Map Tour il racconto in un itinerario.*

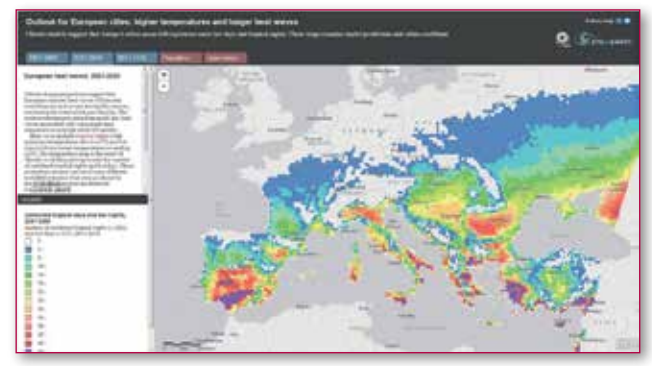

*Fig. 3 – Storytelling text and legend: presentare una mappa o una serie di mappe correlate.*

#### *Shortlist - Punti di interesse di una destinazione*

Un gruppo di punti di interesse (POI) che descrivono un luogo possono essere organizzati in categorie e quindi in una voce del menù principale dell'applicazione. Richiamando una categoria, l'applicazione presenta i relativi punti di interesse in una mappa e in una galleria di miniature. Con un click su una miniatura della galleria, si apre una finestra che contiene foto, testo descrittivo e hiperlink. Aree specifiche della mappa (es. i quartieri di una città) possono essere richiamati attraverso un apposito menù a tendina.

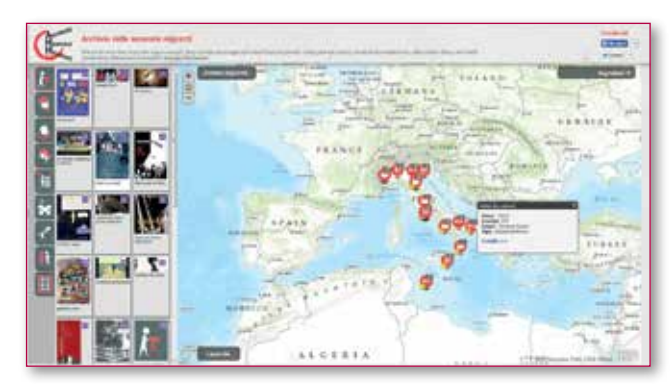

*Fig. 4 – Shortlist: punti di interesse di una destinazione.*

*Swipe - Confrontare due mappe dello stesso luogo* L'applicazione consente di confrontare due mappe della stessa area muovendo una barra avanti e indietro. L'applicazione può utilizzare due livelli di una singola mappa web o due mappe. È molto efficace per mostrare il cambiamento di un luogo nel corso del tempo utilizzando due immagini o due mappe tematiche vettoriali.

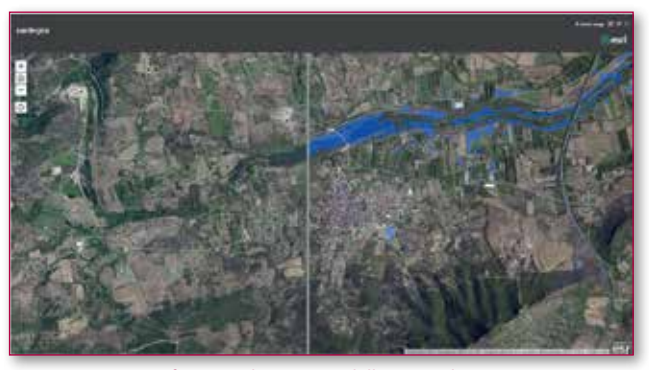

*Fig. 5 - Swipe: Confrontare due mappe dello stesso luogo.*

## Altre applicazioni per le Story Map

Le applicazioni precedentemente descritte sono le più popolari, ma ce ne sono disponibili sempre di nuove. Consultate regolarmente il sito storymaps.esri.com dove sono riportati tutti gli aggiornamenti, i nuovi modelli e le migliorie portate sui modelli già presenti.

*Playlist* - Questa applicazione è utile per visualizzare dei Punti di Interesse sulla mappa e in un elenco. Interrogando un POI dall'elenco o sulla mappa si apre una finestra che contiene la descrizione, una foto e un hiperlink.

*Map Matrix* - Questa applicazione è utile per mostrare una galleria di mappe web. Si utilizza un gruppo di ArcGIS Online e si visualizzano le mappe in una matrice in cui si alternano a rotazione le anteprime. Gli utenti possono selezionare una mappa in anteprima, chiederne la descrizione, visualizzarla e navigarla a schermo pieno.

*Compare* - L'applicazione consente di visualizzare due o tre mappe della stessa zona fianco a fianco. Il pan e zoom che l'utente aziona su una mappa, si ripetono simultaneamente sulle altre mappe, così da presentare sempre la stessa porzione di area geografica. Inoltre l'utente può attivare o disattivare legende e descrizioni delle mappe.

*Basic* - Questa applicazione fornisce un modello semplice e pulito per la visualizzazione di una mappa, aggiungendo solo un titolo e una legenda che appare a tendina quando richiamata.

## Parole chiave

ESRI ITALIA; GIS; WEBGIS; OPEN SOURCE; STORY MAP

## Abstract

The article concern the latest web applications developed by ESRI calls Story Map. These represent a new way of telling stories and are simple to implement, intuitive, open source and have a varied series of application among which the most important are Map Tour, Storytelling text and legend, , Short list and Swipe.

## Autore

Esri Italia *info@esriitalia.it*